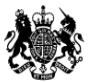

Ministry of Housing,<br>Communities & Local Government

CORE - online data collection system for COntinuous REcording of data on social housing lettings and sales

USER GUIDE – Members of the public

v1.0 – 01/04/2018

## **Contents**

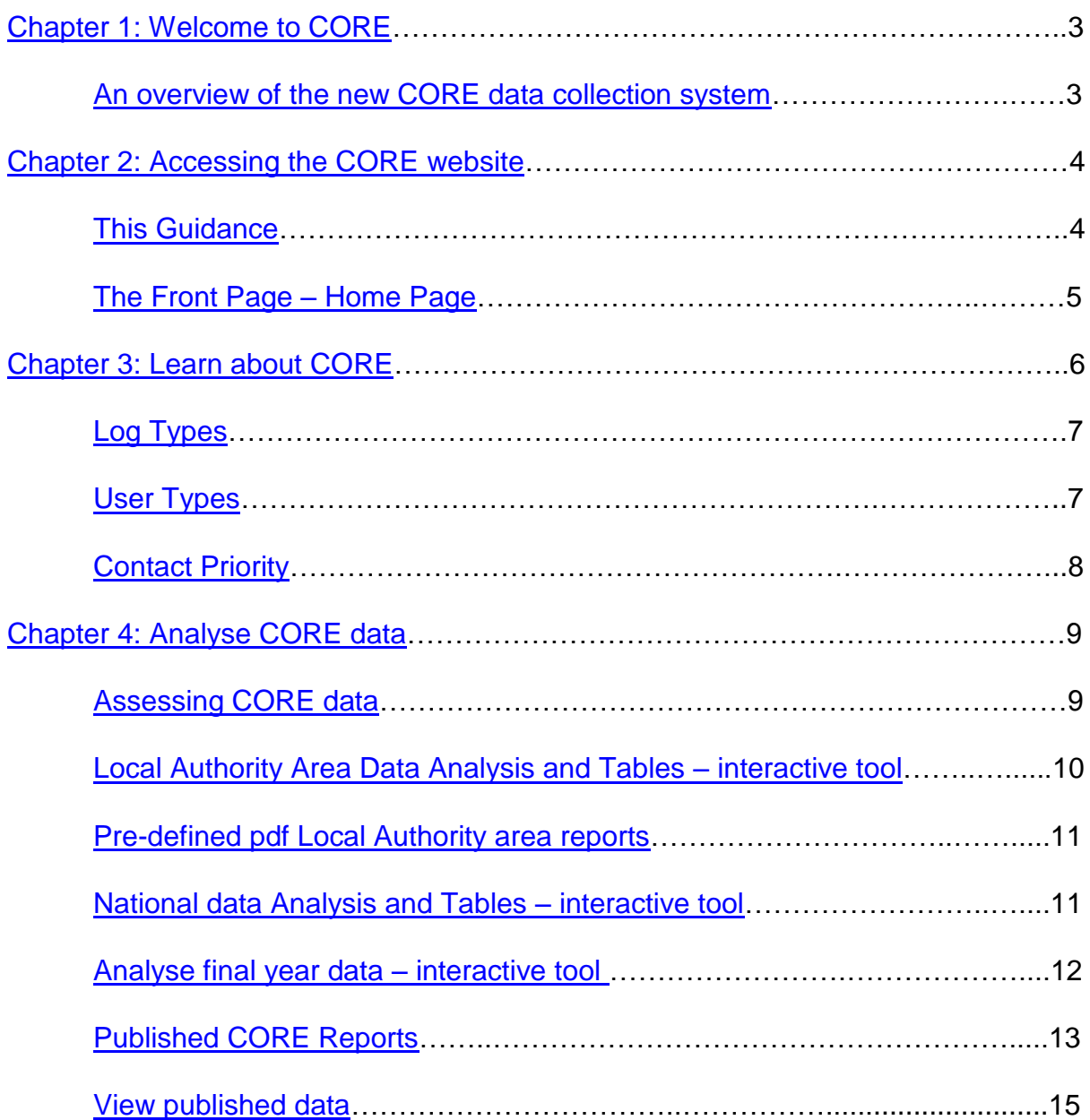

# <span id="page-2-0"></span>**1. Welcome to CORE**

Welcome to the new CORE (COntinuous REcording of social housing lettings and sales data) online submission system hosted by the Ministry of Housing Communities and Local Government (MHCLG).

The new website has been developed for MHCLG by MarkLogic Ltd and began collecting CORE data from the 2015/16 reporting year.

This new in-house system allows MHCLG to have more direct engagement with data providers and a better control and understanding of how the CORE data is being collected, reported and used.

MHCLG has involved CORE data providers in the development and testing of the new system in order to minimise the impact that the change will have to data providers and users, and improve on the TNS system where possible.

#### <span id="page-2-1"></span>**An Overview of the New CORE Data Collection System**

The new CORE website, now hosted by MHCLG, has been designed to cover the same essential functionalities as the former CORE (TNS) website. Data continues to be collected and validated through online sales and lettings forms; both manual and eCORE bulk upload functions for data entry have been retained, and largely follow the same basic processes and reporting cycle as the previous system.

A change in the new system is the requirement to select a separate form for each let type. This manual seeks to highlight and detail any other subtle changes. Key differences from the previous system have been highlighted by the sign below.

The new system can be used to report, view and analyse CORE data, monitor provider and institution performance and provides tools for MHCLG administrators to manage the CORE system effectively.

# <span id="page-3-0"></span>**2. Accessing the CORE website**

CORE will continue to be accessible via the website below. **Note that the new MHCLG CORE website became accessible from 12th October 2015**.

[https://core.communities.gov.uk](https://core.communities.gov.uk/)

It is also accessible through MHCLG's

[https://www.gov.uk/government/collections/rents-lettings-and-tenancies#social](https://www.gov.uk/government/collections/rents-lettings-and-tenancies#social-housing-lettings)[housing-lettings](https://www.gov.uk/government/collections/rents-lettings-and-tenancies#social-housing-lettings)

#### <span id="page-3-1"></span>**This Guidance**

This guidance covers the essential functionalities of the CORE (DCLG) website to the general public. It is a point of reference explaining how to navigate the new system. Please use the hyperlinks throughout this document for easy navigation.

If you are a member of the public, you may be interested in some aspects of the data entry process. However, if you are more interested in a broader overview of CORE, please refer to the **'Learn about CORE'** section of the website for more suitable material.

Members of the public can view and analyse published Local Authority area level data and national level data on a quarterly and annual basis through the **'Analyse CORE data'** section of the website. Users will not need to register to access this data (see [Types of User\).](#page-6-1)

If you wish to access record level CORE data, you will need to obtain a licence via the UK Data archive. As a registered user with the UKDA, you will then be able to access CORE record level data under one of three tiers of licence. Details on the licences and processes involved are contained here:

<span id="page-3-2"></span><http://ukdataservice.ac.uk/get-data/how-to-access/registration/otherukusers>

### **The Front Page – Home Page**

The Home page welcomes the visitor to CORE website and contains two sets of defined links (links at the top and links at the left side) from which you can navigate to other sections of the site.

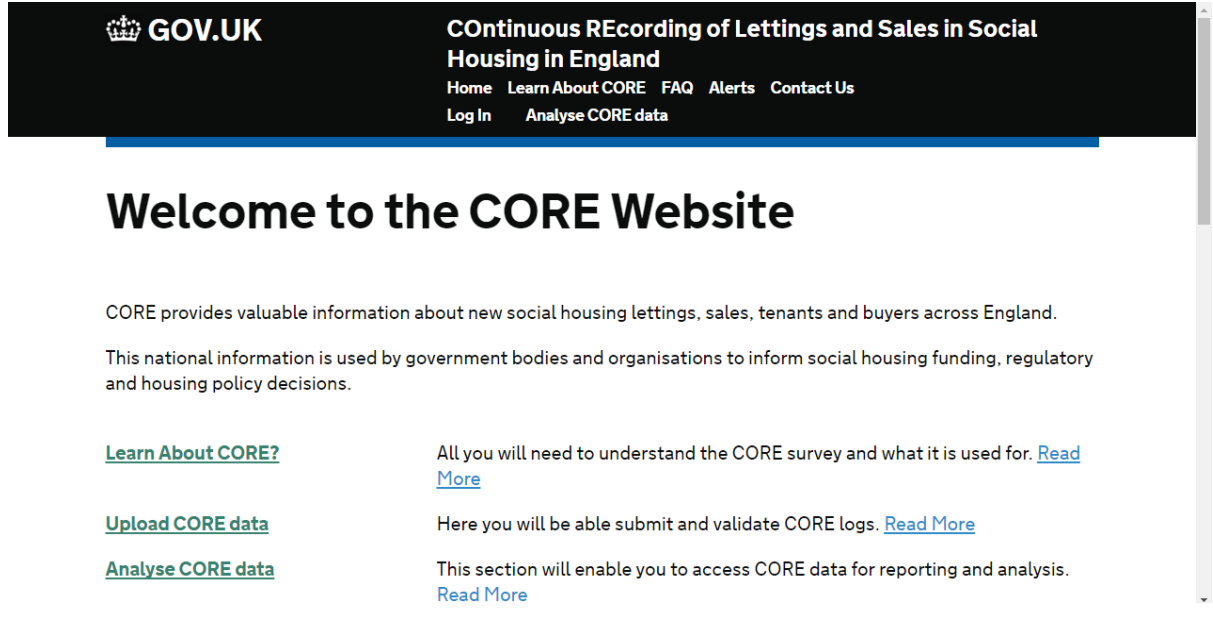

By clicking on any of the links, you access the functionalities of that link.

# <span id="page-5-0"></span>**3. Learn about CORE**

In this section, you will get to know all about how the continuous recording system works, its benefits, type of records held, and the regulations that guide the recordings.

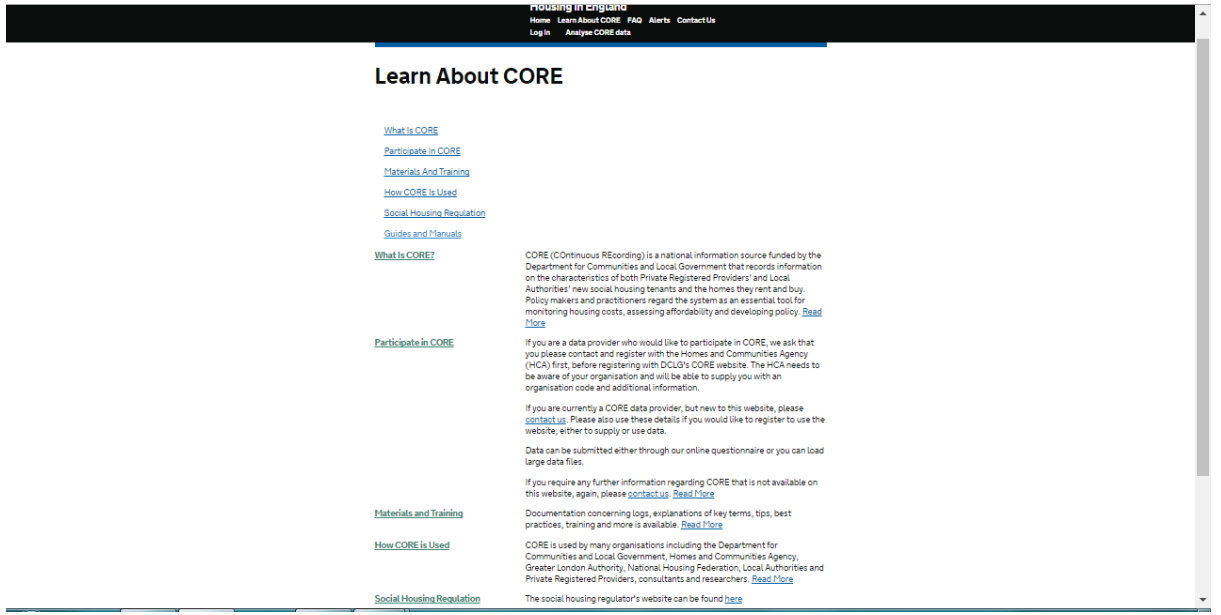

#### <span id="page-6-0"></span>**Log types**

There are now 7 types of logs:

- 1. Social Rent General Needs
- 2. Social Rent Supported Housing
- 3. Affordable Rent General Needs
- 4. Affordable Rent Supported Housing
- 5. Rent To Buy General Needs
- 6. Rent To Buy Supported Housing
- 7. Sales.

The Rent to Buy log types were 2 additions included in 2017/18 recording year - Rent to Buy General Needs and Rent to Buy Supported Housing.

#### <span id="page-6-1"></span>**User Types**

The table below shows the category of people who can use the CORE website.

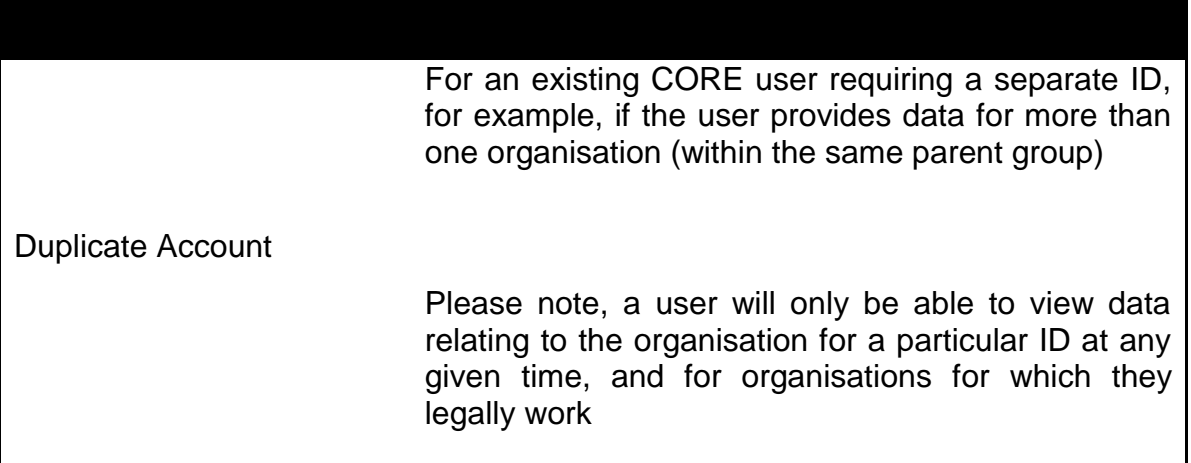

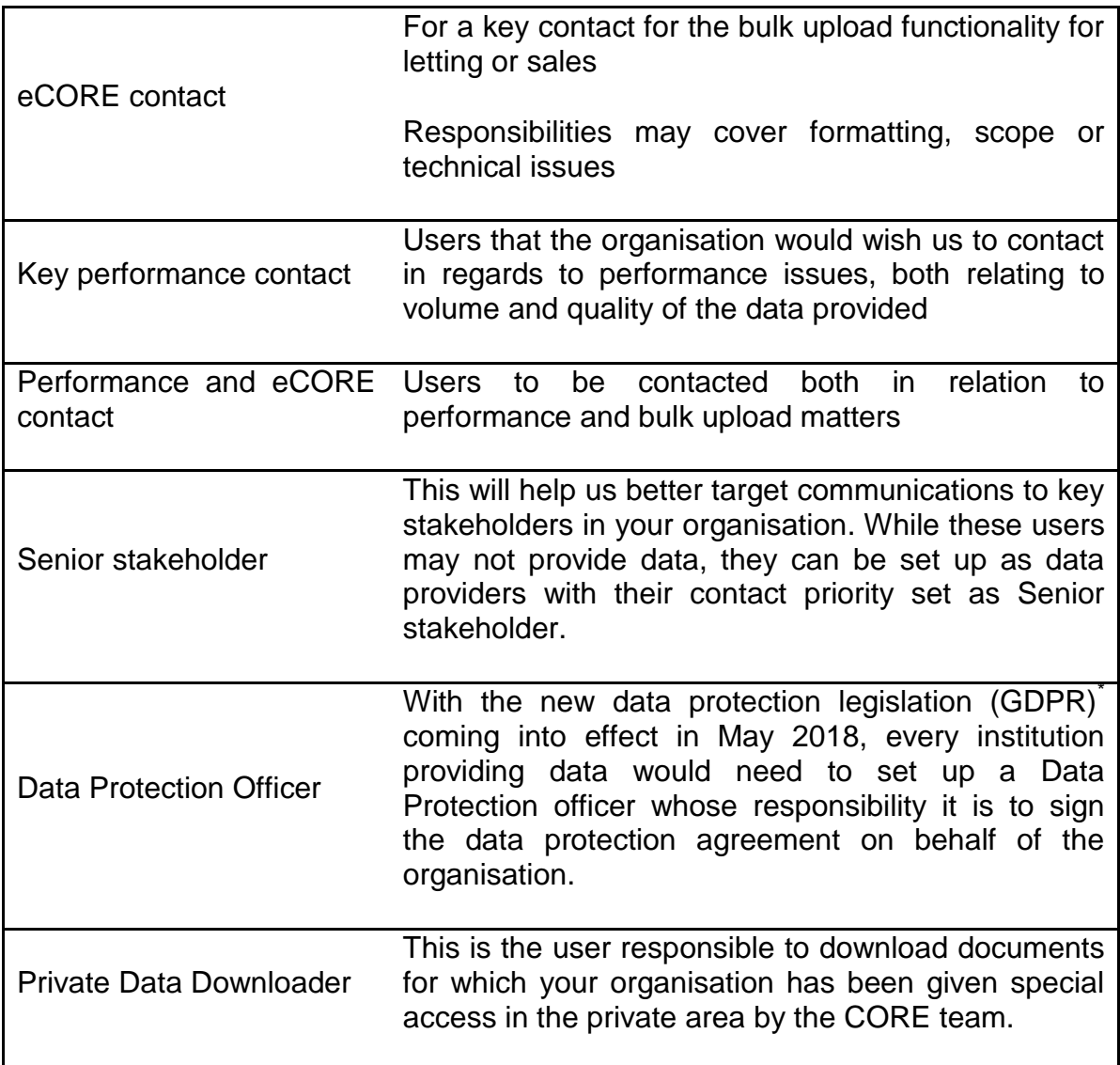

*\* When the new GDPR comes into effect on the 28th of May organisations registered with CORE will need to:*

*1. Sign the new [Data Sharing agreement](https://core.communities.gov.uk/public/download/guides-and-manuals/CORE-Data-Sharing-Agreement.pdf?download-format=pdf) in order to submit any data for that organisation. From 1st of April co-ordinators can set up a Data Protection user who will be responsible to sign the agreement on behalf of the organisation.*

<span id="page-7-0"></span>*2. Confirm that the data provider is aware that there is a requirement for confirmation that the tenants/buyers that are referred to in the letting/sale logs in the bulk upload have seen the [privacy notice.](https://core.communities.gov.uk/public/download/guides-and-manuals/DP-pdf.pdf?download-format=pdf) This has to be done for each upload submitted by the*  data provider or co-ordinator. Data providers will also need to complete a new column in the E-CORE template (column 116) *where a 'YES' will confirm this for each log. For those records for which this cannot be confirmed there will be an error but data providers can edit this via the system to validate later. This will apply to all records collected via the 2017/18 and 2018/19 forms submitted from the 28th of May onwards.*

# **4. Analyse CORE Data**

<span id="page-8-0"></span>CORE reports are published on a quarterly and annual basis. At the end of the reporting year, MHCLG separately publishes annual statistics based on this reported data, after statistically analysing and processing it. This includes a process of imputation and weighting which is designed to improve the representativeness of the data at national level.

All the department's latest CORE related publications are available online here <https://www.gov.uk/government/collections/rents-lettings-and-tenancies>

#### <span id="page-8-1"></span>**Accessing CORE Data**

From the home page of the CORE website, click on Analyse CORE Data. This will take you to the page where you can view local authority level data.

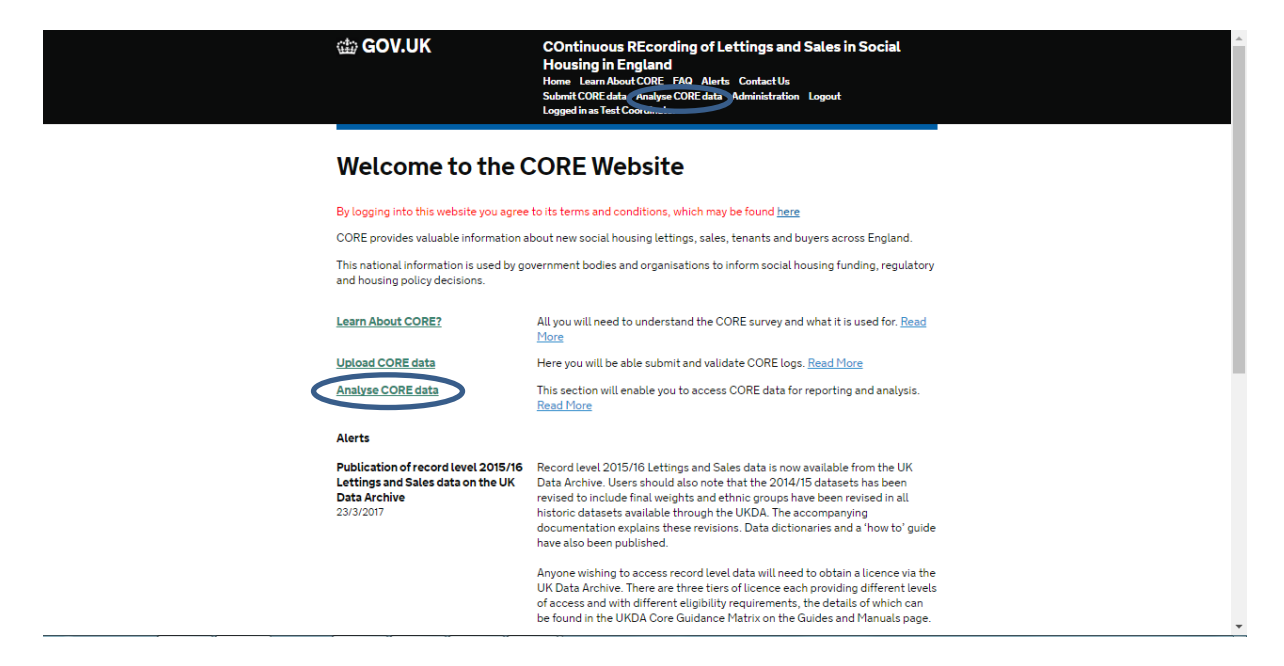

#### **Analyse CORE Data**

This section will enable you to access CORE data for reporting and analysis Local Authority Reports and Tables These are for public use and allow you to benchmark your local authority area against other local authorities. Some data may not be available because it is unsuitable for public release. Local Authority Graphical Analysis Local Authority Reports (pdf) **National Level Analysis** Datasets, analysis tool and published reports. National Data Graphical Analysis Download Published Data National Reports (pdf) **Your Data** You can access your own data here. This includes CSV downloads, pivot table analysis, and reports styled as for local authority reports, but using your own data as a basis. 

### <span id="page-9-0"></span>**Local Authority Area Data Analysis and Tables – interactive tool**

This section allows all members of the public to view data at a Local Authority area level, except data which is not suitable for public release.

Data can be viewed via an interactive graphic analysis tool available on the CORE website.

A period of interest needs to be specified, along with the dataset (i.e. type of letting) and the local authority area of interest. You can then select which field (question) you are interested in and the graphic tool presents a graphic view of the data.

If the data is numerical (non-categorical), the tool will only present the total of valid counts and the average (mean) for that category for all the valid records. For example, the average rent.

Please note that following rules to avoid disclosure and identification of households and tenants: those Local Authorities where the total valid count of records number less than 3 for a particular dataset have been removed from this view. Also, some fields cover very sensitive data that is not suitable for public release at local authority area level and this has also been excluded from this view, for example information on supported client groups, or those serving in the armed forces.

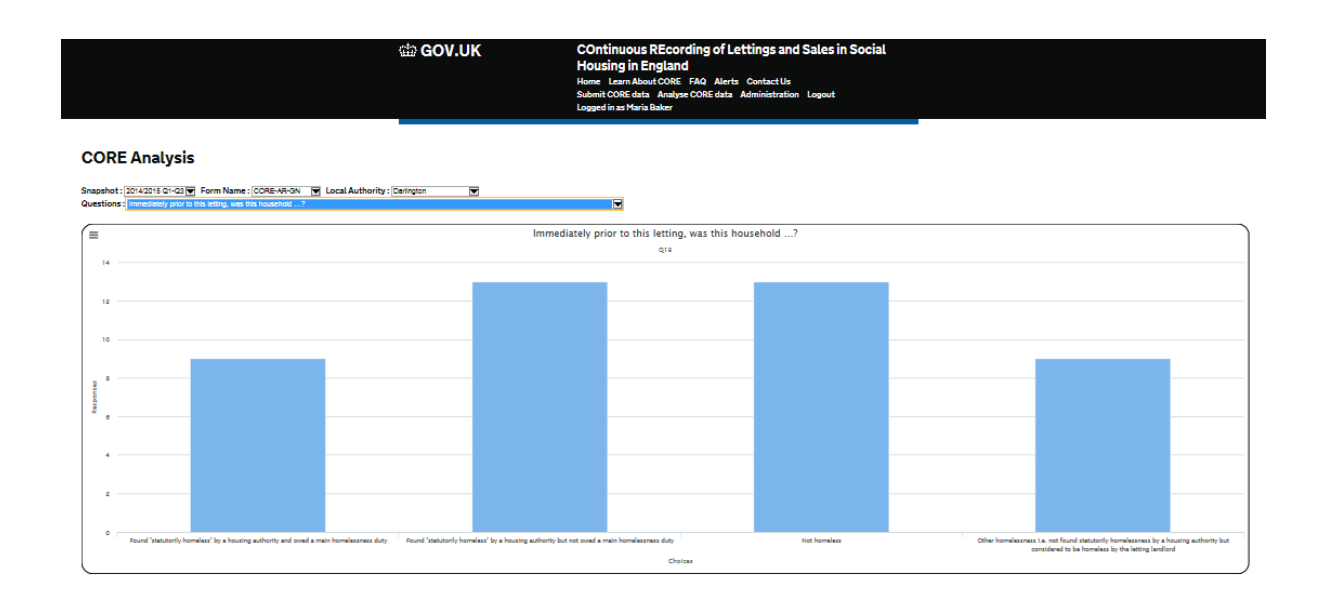

### <span id="page-10-0"></span>**Pre-defined pdf Local Authority area reports**

Users will be able to view pre-defined reports for local authority areas. The reports follow the same disclosure control rules as the interactive tool for local authority data and data that is excluded from the reports is also not suitable for public release.

#### <span id="page-10-1"></span>**National data Analysis and Tables – interactive tool**

The CORE National level data analysis tool allows you to analyse and view CORE data at national level. Here again, the period of interest and the dataset (i.e. log type) will need to be selected from drop-down menus.

You can also create your own tabulation, crossing two fields of interest. For example, in order to examine the Nationality across Sex of Person 1 in the household. You can choose to display the data as a table or as a chart, and view data as totals or as percentages.

If you choose a chart, you have several chart options: columns, bar, or pie chart.

Please note that some cross tabulations and data may not be suitable or adequate for display in specific chart types.

<span id="page-11-0"></span>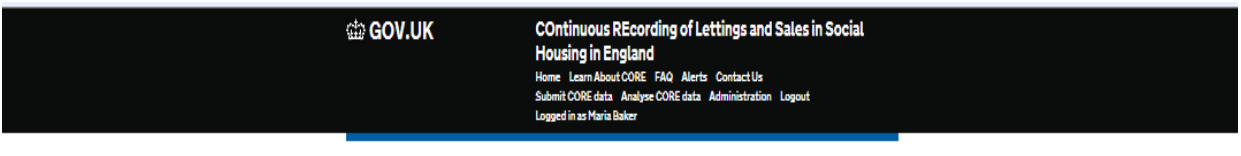

#### **CORE National Data Analysis**

This tool allows you to analyse CORE data at a national level.

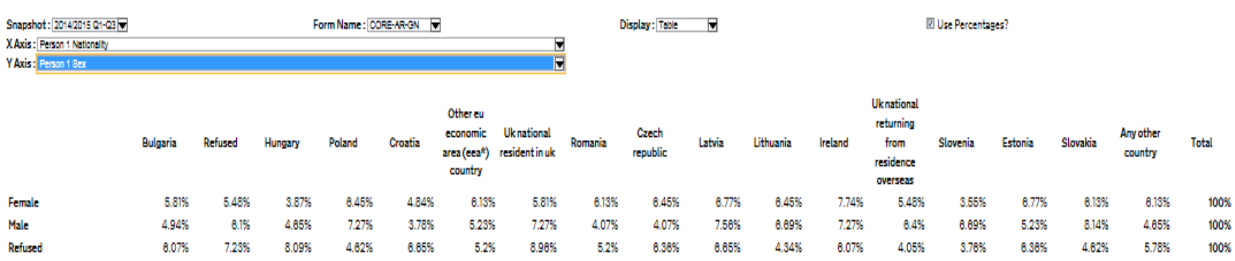

#### **Analyse final year data – interactive tool**

<span id="page-11-1"></span>This is a new functionality whereby you can analyse finalised yearly data through the analysis tools. Please note that this finalised data is not the same as the final yearly snapshot available from the analysis tools as it is the result of further quality assurance processes that take place before the National Statistics publication. It is therefore consistent with the finalised datasets deposited at the UK Data archive, although not exactly the same as the data available from this section has not been imputed or weighted. The final data is clearly marked to distinguish it from the rest of the datasets available through the drop-down list in the analysis tools.

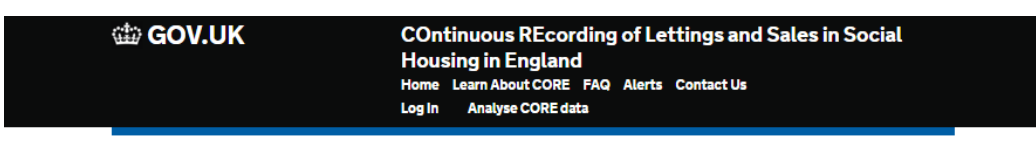

## **Analyze data**

#### **CORE Analysis**

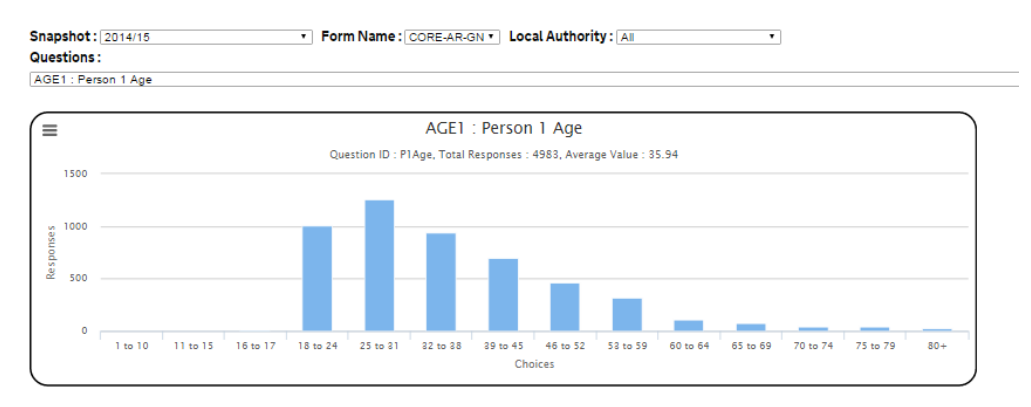

### **Published CORE Reports**

To view CORE published reports, go to the links at the top of the home page and click on 'Alerts'. This opens the page listing all the alerts published by the MHCLG CORE team, which indicate when the CORE reports have been published. The alerts contain a link to the reports. Click on the link to the report you are interested in to access it.

ti GOV.UK

**COntinuous REcording of Lettings and Sales in Social Housing in England** Home Learn About CORE FAQ Alerts Contact Us Log In Analyse CORE data

# **Welcome to the CORE Website**

CORE provides valuable information about new social housing lettings, sales, tenants and buyers across England.

This national information is used by government bodies and organisations to inform social housing funding, regulatory and housing policy decisions.

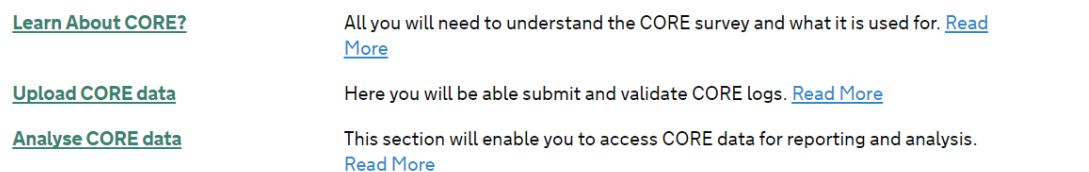

<span id="page-13-0"></span>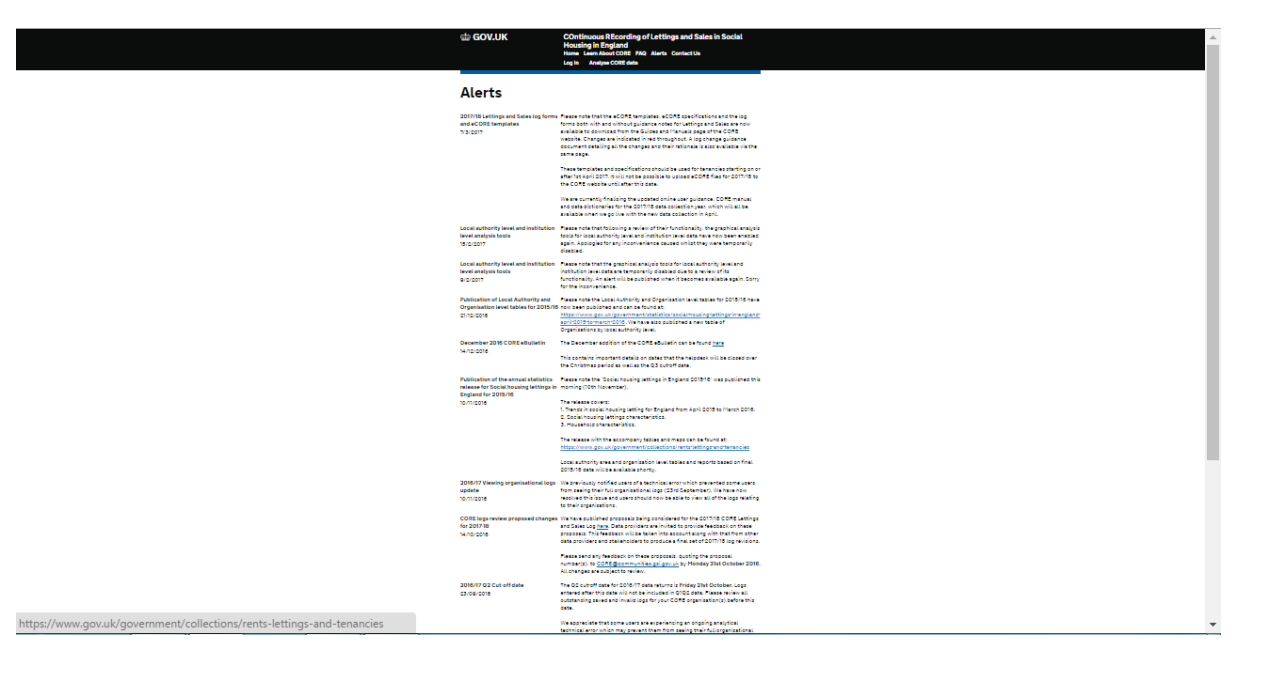

### **View published data**

**You** can view published data in the system, through the **'Analyse CORE data'** section.

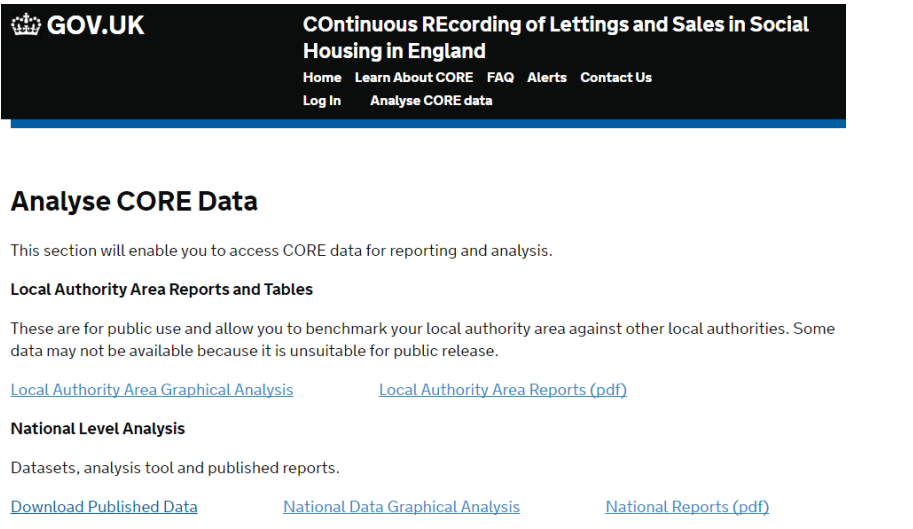

if you would like further information about CORE Please contact the helpdesk at  $\overline{CORE@tso.co.uk}$  $\overline{CORE@tso.co.uk}$  $\overline{CORE@tso.co.uk}$  or 0303 444 2001 (open Monday to Friday, 9.00am – 5.30pm).